## Panopto Recorder & Viewer cheat sheet

## **General**

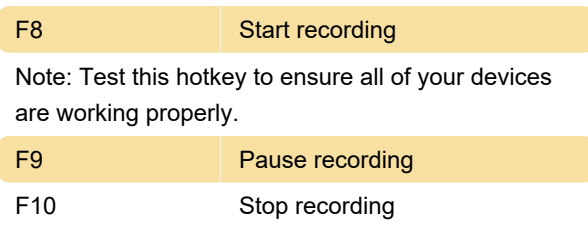

## How to disable hotkeys?

In the recorder, go to Settings and check the box Disable hot keys. Finally click Save on the bottom of the page.

## Panopto Viewer

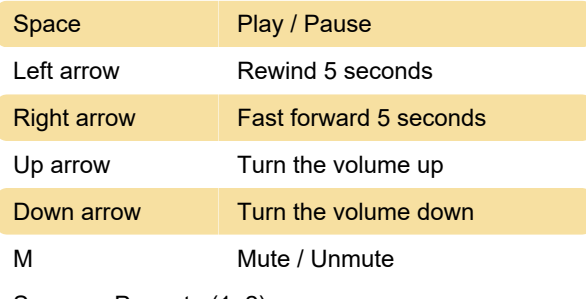

Sources: Panopto (1, 2)

Last modification: 2/19/2021 3:52:27 PM

More information: [defkey.com/panopto-recorder](https://defkey.com/panopto-recorder-viewer-shortcuts)[viewer-shortcuts](https://defkey.com/panopto-recorder-viewer-shortcuts)

[Customize this PDF...](https://defkey.com/panopto-recorder-viewer-shortcuts?pdfOptions=true)